# **Como consultar ranking de tempo médio do pedido no maxMotorista?**

#### Requisitos:

Possuir maxMotorista **versão 2.17.7.25.1** ou superior. Alertas

O tempo médio do pedido é quanto tempo a empresa leva desde a confecção do pedido até sua entrega ao cliente.

No ranking são listados os clientes que aguardam mais tempo pelos seus pedidos.

### Passo a Passo:

**Passo 1:** Logar na **área administrativa** do maxMotorista.

**Passo 2:** Clicar no ícone de **Ranking**.

**Passo 3:** Clicar na **opção Tempo Médio do Pedido.**

## Resultado:

O maxMotorista exibirá o ranking de tempo médio do pedido.

#### Ranking de Tempo Médio do Pedido

 $\mathbf{x}$  Exportar para excel

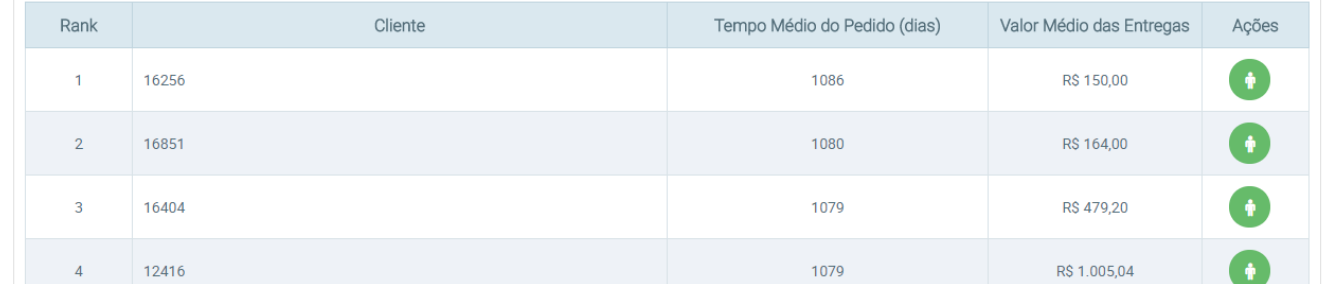

Ao clicar no menu de ações (ícone verde) é possível visualizar as informações do cliente.

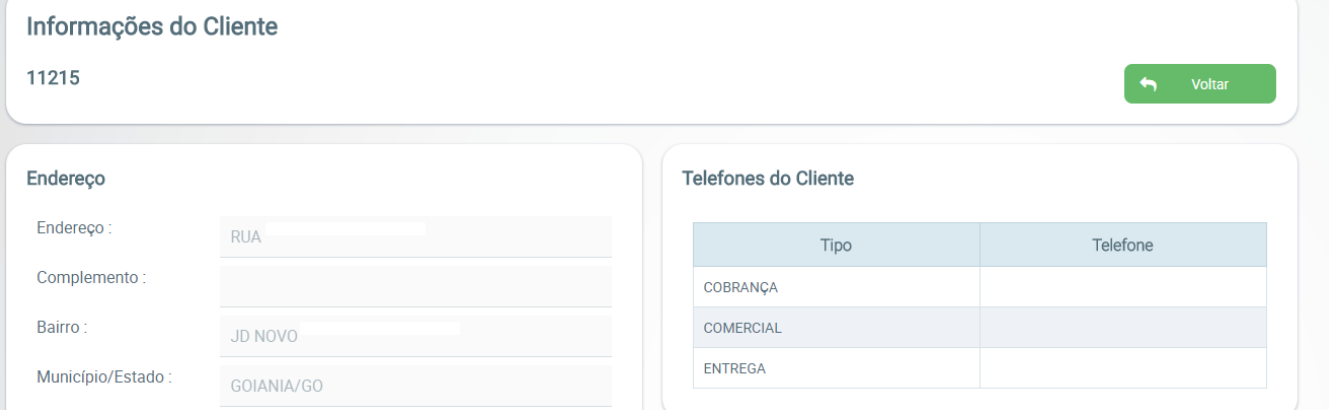

Ainda tem dúvidas? Nos [envie uma solicitação](http://suporte.maximasist.com.br/)